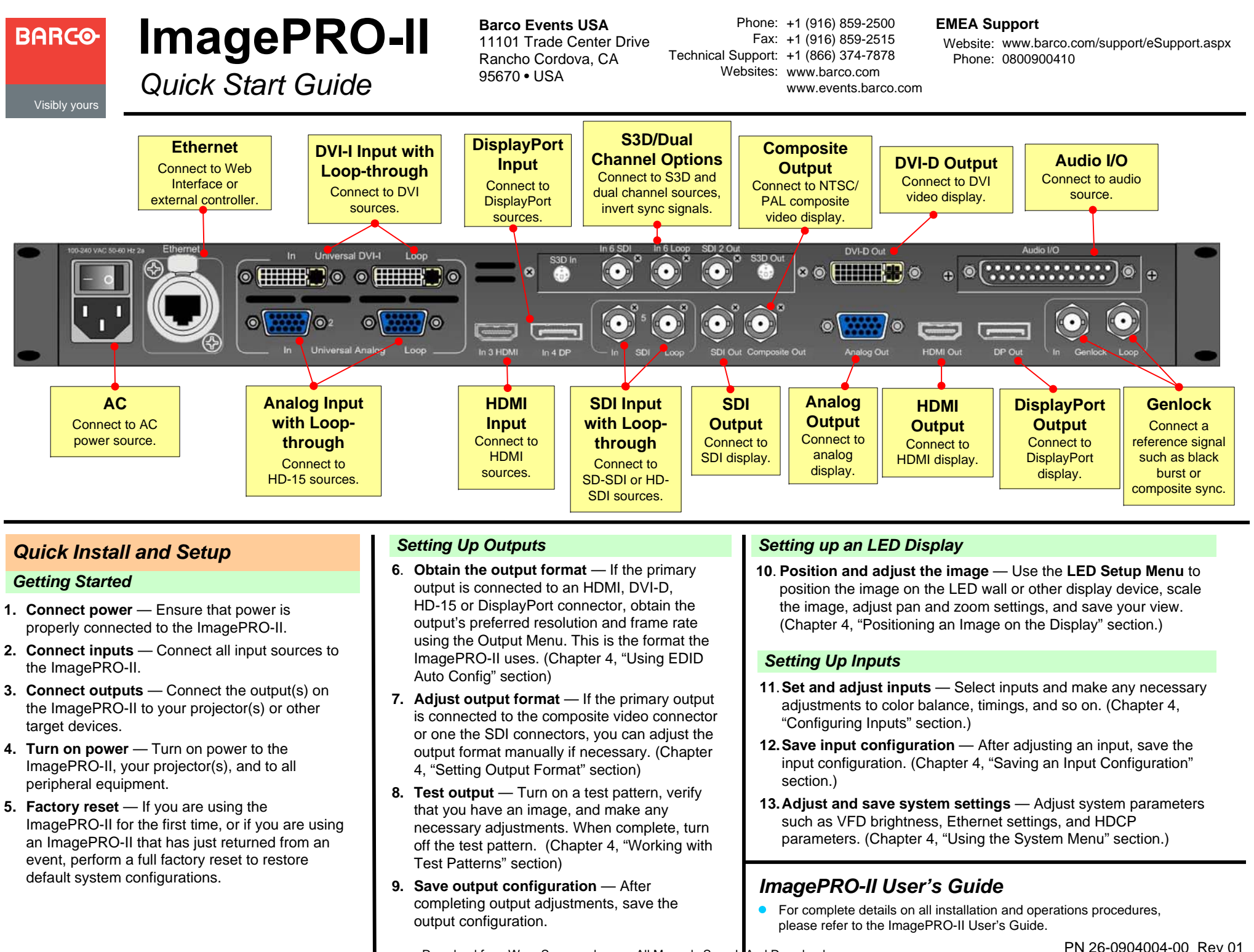

Download from Www.Somanuals.com. All Manuals Search And Download.

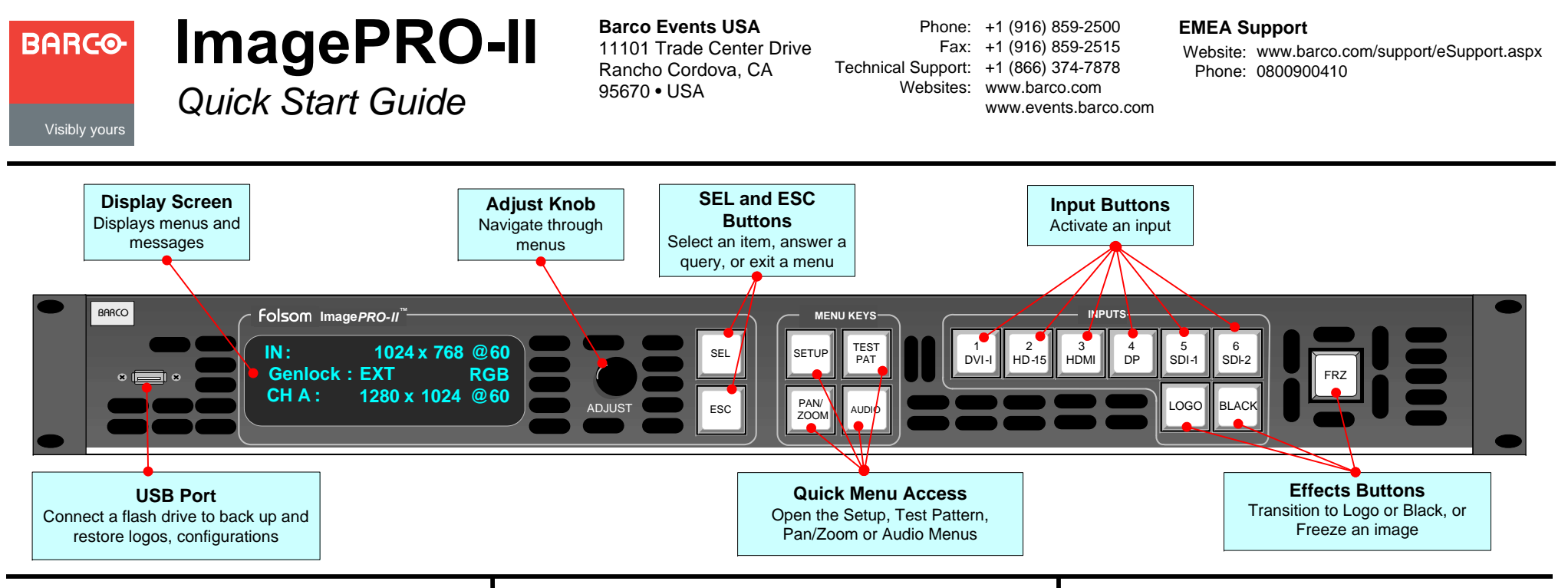

#### *Features Overview*

- High-resolution Athena scaler
- HDCP capability on DVI, HDMI, DP connectors
- Stereoscopic 3D and dual-channel capability
- Audio capability
- Transitions through black or a logo
- 1 rack-mount chassis
- Loop-through on DVI, HD-15, and SDI inputs
- ö Dedicated Genlock BNC connector with loopthrough
- Ethernet connection
- A USB port on the front panel
- Programmable input and output **Extended Display Identification Data** (EDID)
- Multiple output synchronization modes, including analog, digital, SOG/Y
- Front panel lock

### *Button States*

- **Lit** Button is selected.
- **Dim** Source or logo is present but not active.
- **Not lit Button is not selected.**

#### *Remote Control Options*

- **Web Interface** Enables access from a computer, smartphone, tablet, or other web-enabled device.
- **Barco Encore Controller** An integral part of the  $\bullet$ Encore Presentation System, providing advanced video processing and presentation control for a wide variety of show configurations.
- **ScreenPRO-II Controller** A high-resolution multilayer seamless switching video display system for live event staging and fixed installation applications.

## *Analog Format Connection Table*

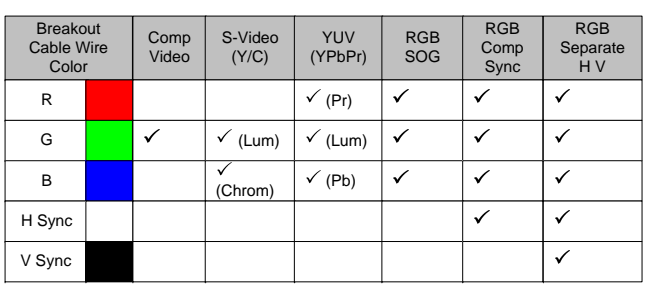

# *Overview of Key Operations Menus*

**Input Menu**. Set input format; adjust brightness and contrast; adjust aspect ratio; set color balance; size the image; save and manage input configurations.

**Output Menu.** Set output format: detect output EDID; create an Area of Interest; adjust timing and colorspace; set effects such as sharpness, strobe mode, color inversion; manage Genlock settings.

**Audio Menu.** Maps audio, sets audio levels and delay.

**Audio I/O Association:** See Audio Channel Mapping table in the User's Guide.

**Custom Formats.** Create, save, delete custom input and output formats.

**Views Menu.** Save, recall, delete pan and zoom settings.

**Transition Menu.** Set transition timing and effects.

**System Menu**. Set system-wide params; manage input/output HDCP settings; enable/disable 3D mode; USB backup of logo/ configs; set Ethernet options, set input EDID formats, lock front panel.

**Logo Menu.** Capture, delete, restore, erase, back up, and detect presence of logos.

**LED Setup Menu.** Quickly set up output Area of Interest, input scaling, and save the settings.

**Factory Reset.** Restore factory default settings. Optionally, keep IP address.

**Code Upgrade.** Update ImagePRO-II firmware from a flash drive, or check for available upgrades over the web.

Free Manuals Download Website [http://myh66.com](http://myh66.com/) [http://usermanuals.us](http://usermanuals.us/) [http://www.somanuals.com](http://www.somanuals.com/) [http://www.4manuals.cc](http://www.4manuals.cc/) [http://www.manual-lib.com](http://www.manual-lib.com/) [http://www.404manual.com](http://www.404manual.com/) [http://www.luxmanual.com](http://www.luxmanual.com/) [http://aubethermostatmanual.com](http://aubethermostatmanual.com/) Golf course search by state [http://golfingnear.com](http://www.golfingnear.com/)

Email search by domain

[http://emailbydomain.com](http://emailbydomain.com/) Auto manuals search

[http://auto.somanuals.com](http://auto.somanuals.com/) TV manuals search

[http://tv.somanuals.com](http://tv.somanuals.com/)